# **Verificación independiente de la funcionalidad de IPsec en FreeBSD**

Resumen

Instaló IPsec y parece estar funcionando. ¿Cómo lo sabe? Describo un método para verificar de forma experimental que IPsec está funcionando.

#### **Tabla de contenidos**

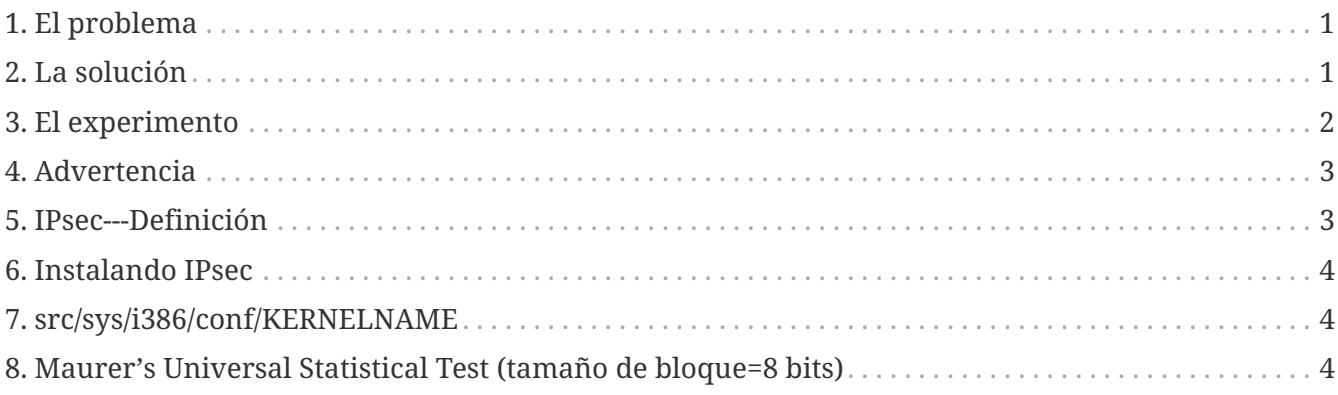

## <span id="page-0-0"></span>**1. El problema**

Primero, asumamos que ha [Instalando IPsec.](#page-3-0) ¿Cómo sabe que está [Advertencia?](#page-2-0) Claro, su conexión no funcionará si está mal configurada, y funcionará cuando finalmente lo haga bien. [netstat\(1\)](https://www.freebsd.org/cgi/man.cgi?query=netstat&sektion=1&format=html) la listará. ¿Pero puede confirmarlo de forma independiente?

### <span id="page-0-1"></span>**2. La solución**

Primero, alguna información teórica relevante sobre criptografía:

- 1. Los datos cifrados se distribuyen uniformemente, es decir, tienen una entropía máxima por símbolo;
- 2. Los datos sin procesar y sin comprimir suelen ser redundantes, es decir, tienen una entropía submáxima.

Suponga que usted pudiera medir la entropía de los datos que van hacia -y desde- su interfaz de red. Entonces podría ver la diferencia entre los datos no cifrados y los cifrados. Esto sería verdad incluso si algunos de los datos en "modo cifrado" no lo estuvieran---ya que el encabezado IP más externo debe estarlo para que el paquete sea enrutable.

#### **2.1. MUST**

El "Universal Statistical Test for Random Bit Generators" ([MUST](https://web.archive.org/web/20011115002319/http://www.geocities.com/SiliconValley/Code/4704/universal.pdf)) de Ueli Maurer mide rápidamente la entropía de una muestra. Utiliza un algoritmo de compresión. [Maurer's Universal Statistical Test](#page-3-2) [\(tamaño de bloque=8 bits\)](#page-3-2) para una variante que mide partes sucesivas (~cuarto de megabyte) de un archivo

#### <span id="page-1-1"></span>**2.2. Tcpdump**

También necesitamos una forma de capturar los datos de red sin procesar. Un programa llamado [tcpdump\(1\)](https://www.freebsd.org/cgi/man.cgi?query=tcpdump&sektion=1&format=html) le permite hacerlo, si tiene habilitada la interfaz de *Berkeley Packet Filter* en el [src/sys/i386/conf/KERNELNAME](#page-3-1).

El comando:

```
 tcpdump -c 4000 -s 10000 -w dumpfile.bin
```
capturará 4000 paquetes sin procesar en el fichero *dumpfile.bin*. En este ejemplo se capturarán hasta 10.000 bytes por paquete.

#### <span id="page-1-0"></span>**3. El experimento**

Aquí está el experimento:

- 1. Abra una ventana a un host IPsec y otra ventana a un host inseguro.
- 2. Ahora empiece a [Tcpdump.](#page-1-1)
- 3. En la ventana "segura", ejecute el comando UNIX® [yes\(1\),](https://www.freebsd.org/cgi/man.cgi?query=yes&sektion=1&format=html) que transmitirá el carácter y. Después de un rato, detenga el comando. Cambie a la ventana insegura, y repita. Espere un poco, detenga el comando.
- 4. Ahora ejecute [Maurer's Universal Statistical Test \(tamaño de bloque=8 bits\)](#page-3-2) en los paquetes capturados. Debería ver algo como lo siguiente. Lo importante a tener en cuenta es que la conexión segura tiene un 93% (6,7) del valor esperado (7,18), y la conexión "normal" tiene un 29% (2,1) del valor esperado.

```
% tcpdump -c 4000 -s 10000 -w ipsecdemo.bin
% uliscan ipsecdemo.bin
Uliscan 21 Dec 98
I = 8 256 258560
Measuring file ipsecdemo.bin
Init done
Expected value for L=8 is 7.1836656
6.9396 --------------------------------------------------------
6.6177 -----------------------------------------------------
6.4100 ---------------------------------------------------
2.1101 -----------------
2.0838 -----------------
2.0983 -----------------
```
#### <span id="page-2-0"></span>**4. Advertencia**

Este experimento muestra que IPsec *parece* estar distribuyendo los datos de la carga útil *uniformemente*, como debe hacerlo el cifrado. Sin embargo, el experimento aquí descrito *puede no* detectar muchas de las posibles fallas del sistema (para las cuales no tengo evidencias). Esto incluye la generación o intercambio de claves deficientes, datos o claves visibles para otros, uso de algoritmos débiles, subversión del kernel, etc. Estudie el código; conozca el código.

#### <span id="page-2-1"></span>**5. IPsec---Definición**

Extensiones de seguridad del Protocolo de Internet para IPv4; requerido para IPv6. Un protocolo para negociar el cifrado y la autenticación a nivel de IP (host a host). SSL solo protege un socket de aplicación. SSH protege solo el login. PGP protege un archivo o mensaje específico. IPsec encripta todo entre dos hosts.

#### <span id="page-3-0"></span>**6. Instalando IPsec**

La mayoría de las versiones modernas de FreeBSD soportan IPsec en su código base. Por lo tanto, deberá incluir la opción IPSEC en la configuración de su kernel y, después de recompilar y reinstalar el kernel, configure las conexiones de IPsec usando el comando [setkey\(8\)](https://www.freebsd.org/cgi/man.cgi?query=setkey&sektion=8&format=html).

En el [Manual de FreeBSD](https://docs.freebsd.org/es/books/handbook/security#ipsec) se proporciona una guía completa sobre cómo ejecutar IPsec en FreeBSD.

#### <span id="page-3-1"></span>**7. src/sys/i386/conf/KERNELNAME**

Esto debe estar presente en el archivo de configuración del kernel para capturar datos de red con [tcpdump\(1\)](https://www.freebsd.org/cgi/man.cgi?query=tcpdump&sektion=1&format=html). Asegúrese de ejecutar [config\(8\)](https://www.freebsd.org/cgi/man.cgi?query=config&sektion=8&format=html) después de agregar esto, recompilar y reinstalar.

device bpf

### <span id="page-3-2"></span>**8. Maurer's Universal Statistical Test (tamaño de bloque=8 bits)**

Puede encontrar el mismo código fuente en [este enlace.](https://web.archive.org/web/20031204230654/http://www.geocities.com:80/SiliconValley/Code/4704/uliscanc.txt)

```
/*
   ULISCAN.c ---blocksize of 8
   1 Oct 98
   1 Dec 98
   21 Dec 98 uliscan.c derived from ueli8.c
   This version has // comments removed for Sun cc
   This implements Ueli M Maurer's "Universal Statistical Test for Random
   Bit Generators" using L=8
   Accepts a filename on the command line; writes its results, with other
    info, to stdout.
   Handles input file exhaustion gracefully.
   Ref: J. Cryptology v 5 no 2, 1992 pp 89-105
    also on the web somewhere, which is where I found it.
    -David Honig
   honig@sprynet.com
   Usage:
   ULISCAN filename
```

```
  outputs to stdout
*/
#define L 8
#define V (1<<L)
#define Q (10*V)
#define K (100 *Q)
#define MAXSAMP (Q + K)
#include <stdio.h>
#include <math.h>
int main(argc, argv)
int argc;
char **argv;
{
    FILE *fptr;
    int i,j;
    int b, c;
    int table[V];
  double sum = 0.0;
  int iproduct = 1;
    int run;
    extern double log(/* double x */);
    printf("Uliscan 21 Dec 98 \nL=%d %d %d \n", L, V, MAXSAMP);
  if (argc < 2) {
      printf("Usage: Uliscan filename\n");
    exit(-1);  } else {
      printf("Measuring file %s\n", argv[1]);
    }
    fptr = fopen(argv[1],"rb");
  if (fptr == NULL) {
      printf("Can't find %s\n", argv[1]);
    exit(-1);  }
  for (i = 0; i < V; i++) {
   table[i] = 0;  }
  for (i = 0; i < 0; i++) {
   b = fgetc(fptr);table[b] = i;  }
```

```
  printf("Init done\n");
  printf("Expected value for L=8 is 7.1836656\n");
run = 1;  while (run) {
  sum = 0.0;
  iproduction = 1;  if (run)
    for (i = Q; run \delta\delta i < Q + K; i++) {
      j = i;b = fgetc(fptr);if (b < 0)  run = 0;
        if (run) {
          if (table[b] > j)
          j += K;
        sum += log((double)(j-table[b]));
        table[b] = i;  }
      }
    if (!run)
      printf("Premature end of file; read %d blocks.\n", i - Q);
  sum = (sum/((double)(i - Q))) / log(2.0);  printf("%4.4f ", sum);
  for (i = 0; i < (int)(sum*8.0 + 0.50); i++)  printf("-");
  print(f("n");
    /* refill initial table */
    if (0) {
    for (i = 0; i < 0; i++) {
      b = fgetc(fptr);if (b < 0) {
         run = 0;
        } else {
        table[b] = i;  }
      }
   }
  }
```
 $\begin{bmatrix} 1 & 1 \\ 1 & 1 \end{bmatrix}$